## **NOWY WZÓR WNIOSKU - KOREKTA**

### **INSTRUKCJA SKŁADANIA KOREKT DO WNIOSKÓW O WYPŁATĘ WYRÓWNANIA, o których mowa w art. 12a i 12c**

ustawy z dnia 15 września 2022 r. o szczególnych rozwiązaniach w zakresie niektórych źródeł ciepła w związku z sytuacją na rynku paliw (Dz.U z 2022 poz.1967 ze zm.) znowelizowanej ustawą z dnia 14 kwietnia 2023 r. o zmianie ustawy o obowiązkach przedsiębiorców w zakresie gospodarowania niektórymi odpadami oraz o opłacie produktowej oraz niektórych innych ustaw (Dz.U. z 2023 poz. 877)

- 1. Przedsiębiorstwo energetyczne posiadające koncesję i wykonujące działalność gospodarczą w zakresie sprzedaży ciepła odbiorcom ciepła, o których mowa w art. 4 ust. 1 ustawy z dnia 15 września 2022 r. o szczególnych rozwiązaniach w zakresie niektórych źródeł ciepła w związku z sytuacją na rynku paliw (Dz.U. z 2022 poz. 1967 ze zm.) ( dalej: "ustawa") oraz przedsiębiorstwo energetyczne zajmujące się bezpośrednią sprzedażą wytworzonego ciepła lub przedsiębiorstwo energetyczne wykonujące działalność gospodarczą w zakresie obrotu ciepłem lub dystrybutor ciepła, który zawarł umowę o świadczenie usług przesyłania lub dystrybucji ciepła z odbiorcą, który zawarł umowę sprzedaży ciepła z innym przedsiębiorstwem energetycznym (dalej łącznie: "podmiot uprawniony", "wnioskodawca"), które złożyło wnioski o wypłatę wyrównania, o których mowa w art. 12a ust. 1 ustawy oraz art. 12 c ust. 1 ustawy (dalej: "wnioski", "Wniosek o wypłatę wyrównania - art. 12a Ustawy z dnia 15 września 2022 r.", "Wniosek o wypłatę wyrównania - art. 12c Ustawy z dnia 15 września 2022 r."), za pomocą formularza elektronicznego, udostępnionego na stronie internetowej administrowanej przez Zarządcę Rozliczeń S.A. (dalej: "ZRSA"), za pośrednictwem Portalu dostępnego pod adresem**: https://cieplo2023.zrsa.pl**, (dalej: "Portal"), może złożyć jednorazową korektę do tych wniosków.
	- 2. Zgodnie z art. 19 ustawy z dnia 14 kwietnia 2023 r. o zmianie ustawy o obowiązkach przedsiębiorców w zakresie gospodarowania niektórymi odpadami oraz o opłacie produktowej oraz niektórych innych ustaw, korektę można składać nie wcześniej niż w terminie 21 dni od dnia wejścia w życie art. 10 tej ustawy. Od dnia wejścia w życie zmian do ustawy, tj. od 10 maja 2023 r., zmianie uległ m. in. sposób wyliczania kwoty wyrównania.
- 3. **KOREKTA może zostać złożona w sytuacji, gdy cena dla danego systemu ciepłowniczego, wynikająca ze stosowania cen i stawek opłat wobec odbiorców, o których mowa w art. 4 ust. 1 ustawy ustalona zgodnie z art. 3a ust. 2 pkt 2 ustawy jest niższa niż maksymalna cena dostawy ciepła dla danego systemu ciepłowniczego, o której mowa w art. 3a ust. 2 pkt 1 ustawy.**
- 4. **Wnioskodawca jest uprawniony do jednorazowego złożenia korekty do wniosku o wypłatę wyrównania, złożonego przed dniem wejścia w życie art. 10 ustawy z dnia 14 kwietnia 2023 r. o zmianie ustawy o obowiązkach przedsiębiorców w zakresie gospodarowania niektórymi odpadami oraz o opłacie produktowej oraz niektórych innych ustaw, tj. do dnia 9 maja 2023 r.**
- 5. **Wniosek o wypłatę wyrównania, do którego składana jest korekta, musi być uprzednio zatwierdzony przez ZRSA.**
- 6. **Korektę składa się do wniosku o wypłatę wyrównania dla jednego systemu ciepłowniczego, który jest objęty taryfą dla ciepła. Jeżeli wnioskodawca posiada więcej niż jeden system ciepłowniczy, należy złożyć osobną korektę do każdego wniosku, dla każdego systemu ciepłowniczego za ten sam dany okres.**
- 7. Po zalogowaniu się do Portalu, w celu złożenia korekty należy zaznaczyć zatwierdzony wniosek, do którego ma być złożona i wybrać: Korekta.
- 8. W formularzu elektronicznym wniosku należy uzupełnić wymagane dane w sekcji Szczegóły, Dane dotyczące obliczenia kwoty wyrównania, a następnie je zapisać. Opis dotyczący pól i ich wypełniania znajduje się w Załączniku nr 1 dla wniosku o wypłatę wyrównania - art. 12a Ustawy z dnia 15 września 2022 r. oraz Załączniku nr 2 dla wniosku o wypłatę wyrównania - art. 12c Ustawy z dnia 15 września 2022 r. niniejszej instrukcji. W celu weryfikacji wprowadzonych danych można skorzystać z przycisku "Otwórz dokument źródłowy".
- 9. Przed wygenerowaniem w Portalu korekty wniosku w pliku pdf możliwe jest dodanie podpisanych elektronicznie załączników w sekcji Załączniki. Wówczas na wygenerowanej korekcie wniosku pojawią się nazwy załączonych dokumentów. Dopuszczalne jest dodanie załączników w Portalu po wygenerowaniu korekty wniosku, przy czym wtedy plik korekta wniosku nie będzie zawierał nazw załączonych dokumentów.
- 10. Wygenerowaną korektę wniosku w formacie pdf, który utworzy się pod nazwą "Wniosek o wypłatę wyrównania art. 12a Ustawy z dnia 15 września 2022 r. – KOREKTA", "Wniosek o wypłatę wyrównania - art. 12c Ustawy z dnia 15 września 2022 r. – KOREKTA" należy pobrać i zapisać w swoim komputerze.
- 11. Do każdego formularza elektronicznego korekty wniosku należy załączyć w sekcji Załączniki podpisane elektronicznie dokumenty:
	- 1. Taryfa dla ciepła obowiązująca na dzień 30 września 2022 r.
	- 2. Wniosek o zatwierdzenie taryfy dla ciepła obowiązującej na dzień 30 września 2022 r. + tabela. Należy dołączyć tabele wykorzystywane do wprowadzania i wyliczania danych w korekcie wniosku (proponowana: Skutki finansowe dla odbiorców w rozbiciu na poszczególne grupy taryfowe).
	- 3. Taryfa/taryfy obowiązująca w okresie objętym korektą wniosku.
- 4. Wniosek o zatwierdzenie taryfy/taryf obowiązujących w okresie objętym korektą wniosku + tabela. Należy dołączyć tabele wykorzystywane do wprowadzania i wyliczania danych w korekcie wniosku (proponowana: Skutki finansowe dla odbiorców w rozbiciu na poszczególne grupy taryfowe).
- 5. Wnioskodawca posiadający w taryfie dla ciepła algorytm wyznaczania cen i stawek, zobowiązany jest do przedstawienia metodologii wyliczeń w celu potwierdzenia prawidłowości wprowadzonych wartości w korekcie wniosku.

Dodatkowo możliwe jest dodawanie innych załączników niż wymienione, np. pełnomocnictwa.

Jeżeli dokument "Zgoda na prowadzenie postępowania administracyjnego w formie elektronicznej" nie został złożony wraz z wcześniejszym wnioskiem, należy go załączyć. Składa się go jednokrotnie.

- 12. Nie jest możliwa zmiana załączników, które zostały dodane przed wygenerowaniem korekty wniosku, bez konieczności jego ponownego wygenerowania.
- 13. Komplet dokumentów załączanych do formularza elektronicznego korekty wniosku należy przed złożeniem podpisać kwalifikowanym podpisem elektronicznym lub podpisem zaufanym przez osoby uprawnione do reprezentacji podmiotu uprawnionego. Reprezentacja zgodnie z danymi ujawnionymi w Krajowym Rejestrze Sądowym, (dalej: "KRS") lub w innym równoważnym rejestrze, np. Centralnej Ewidencji i Informacji o Działalności Gospodarczej dla osób fizycznych prowadzących jednoosobową działalność gospodarczą i spółek cywilnych, (dalej: "CEiDG") lub udzielonym pełnomocnictwem.
- 14.W przypadku podpisywania załączników przez pełnomocnika należy w sekcji Załączniki dołączyć pełnomocnictwo opatrzone kwalifikowanym podpisem elektronicznym lub podpisem zaufanym przez osoby uprawnione do reprezentacji podmiotu uprawnionego, ujawnione w KRS lub w innym równoważnym rejestrze. Z treści pełnomocnictwa powinien jasno wynikać zakres czynności do jakich został upoważniony Pełnomocnik. Podpisanie odwzorowania cyfrowego (np. skanu) potwierdza zgodność pełnomocnictwa z oryginałem.
- 15. "Zgoda na prowadzenie postępowania administracyjnego w formie elektronicznej" raz złożona jest ważna do odwołania i nie jest konieczne jej składanie przy każdym kolejnym wniosku, w tym wniosku po wezwaniu.
- 16. Korekta wniosku oraz załączniki należy podpisać wyłącznie kwalifikowanym podpisem elektronicznym lub podpisem zaufanym. Nie należy załączać dokumentów wydrukowanych i zeskanowanych, podpisanych po zeskanowaniu ani modyfikować ich treści i nazw przed i po podpisaniu.
- 17.W przypadku, gdy korekta wniosku lub załącznik do korekty wniosku jest podpisana zewnętrznym podpisem elektronicznym, do załączników należy dołączyć osobny plik podpisu.
- 18. Komplet dokumentów załączanych do formularza elektronicznego korekty wniosku należy dodać w sekcji Załączniki wybierając odpowiedni Typ pliku, a następnie wysłać do weryfikacji przez ZRSA, poprzez wybranie przycisku "Wyślij". Po skutecznym przesłaniu, korekta wniosku otrzymuje w Portalu status "Złożony".
- 19. Na adres poczty elektronicznej podmiotu uprawnionego, wskazany w korekcie wniosku zostanie wysłana wiadomość z potwierdzeniem otrzymania korekty wniosku przez ZRSA. W przypadku braku otrzymania wiadomości, o której mowa powyżej, w terminie 24 godzin od dnia przesłania korekty wniosku, należy sprawdzić wszystkie skrzynki pocztowe, w tym dotyczące wiadomości śmieci lub spamu, gdyż wiadomość e-mail może zostać zakwalifikowana jako spam, ze względu na stosowaną politykę bezpieczeństwa informatycznego. W sytuacji nieotrzymania wiadomości, należy skontaktować się z ZRSA, pod adresem e-mail: portal@zrsa.pl z podaniem w tytule wiadomości "brak potwierdzenia otrzymania korekty wniosku" oraz podaniem w treści wiadomości numeru telefonu kontaktowego i NIP. ZRSA odpowie w drodze mailowej lub skontaktuje się telefonicznie.
- 20.ZRSA weryfikuje korektę wniosku pod względem wysokości kwoty, prawidłowości dokonanych obliczeń, kompletności wymaganych dokumentów i prawidłowego reprezentowania, w tym dokumentów potwierdzających uprawnienie do reprezentowania.
- 21. Po pozytywnej weryfikacji i zapewnieniu przez Ministerstwo Klimatu i Środowiska środków na wypłatę, podmiot uprawniony otrzyma informację o zatwierdzeniu i dokonana zostanie wypłata środków.
- 22.Zatwierdzenie i wypłata, z zastrzeżeniem pkt. 21, następuje w zakresie, w jakim dane i kwota wyrównania nie budzi wątpliwości.
- 23.W przypadku, gdy korekta wniosku zawiera braki formalne lub błędy obliczeniowe, w całości lub w części, lub budzi uzasadnione wątpliwości ZRSA co do zgodności ze stanem rzeczywistym, ZRSA wzywa podmiot uprawniony do usunięcia braków formalnych lub błędów obliczeniowych lub uzasadnionych wątpliwości ZRSA. Podmiot uprawniony zobowiązany jest do ich usunięcia w terminie 7 dni od dnia otrzymania wezwania. Wezwanie jest wysyłane na podany w korekcie wniosku adres poczty elektronicznej podmiotu uprawnionego, a status korekty wniosku w Portalu ulegnie zmianie na "W trakcie wyjaśnień".
- 24.Jeżeli wezwanie dotyczy części korekty wniosku, ZRSA w przesyłanym piśmie wskazuje dane które wymagają wyjaśnienia lub poprawienia.
- 25.W celu usunięcia braków formalnych lub błędów obliczeniowych lub uzasadnionych wątpliwości ZRSA dotyczących całej lub części korekty wniosku, podmiot uprawniony **składa poprawioną całą korektę wniosku**. Dane w poprawionej korekcie wniosku nie mogą się zmienić poza elementami, które zostały wskazane w wezwaniu do poprawienia. W poprawionej korekcie wniosku nie można dodawać innych elementów. Poprawiona i wysłana korekta wniosku otrzymuje w Portalu status "Złożony".
- 26.Jeżeli poprawiona korekta wniosku nie posiada braków formalnych, błędów obliczeniowych i nie budzi uzasadnionych wątpliwości, ZRSA działa zgodnie z pkt 22.

27.W przypadku nieusunięcia braków formalnych, błędów obliczeniowych lub uzasadnionych wątpliwości ZRSA zawartych w korekcie wniosku w terminie 7 dni od dnia otrzymania wezwania do ich usunięcia, ZRSA odmawia zatwierdzenia korekty wniosku w zakresie w jakim kwota wyrównania budzi wątpliwości lub nie przysługuje. 28. Odmowa zatwierdzenia korekty wniosku o wypłatę wyrównania nie uprawnia do ponownego jej złożenia.

#### **Uwagi ogólne**

- ZRSA ma prawo w każdym czasie dokonać zmiany Instrukcji. W przypadku zmiany Instrukcji ZRSA publikuje zmienioną wersję na swojej stronie internetowej.
- ZRSA jest Administratorem danych osobowych w rozumieniu przepisów rozporządzenia Parlamentu Europejskiego i Rady (UE) 2016/679 z dnia 27 kwietnia 2016 r. w sprawie ochrony osób fizycznych w związku z przetwarzaniem danych osobowych i w sprawie swobodnego przepływu takich danych oraz uchylenia dyrektywy 95/46/WE (RODO). Szczegółowe informacje związane z przetwarzaniem danych osobowych zamieszczone są na stronie internetowej ZRSA: https://zrsa.pl.

# **Załącznik nr 1**

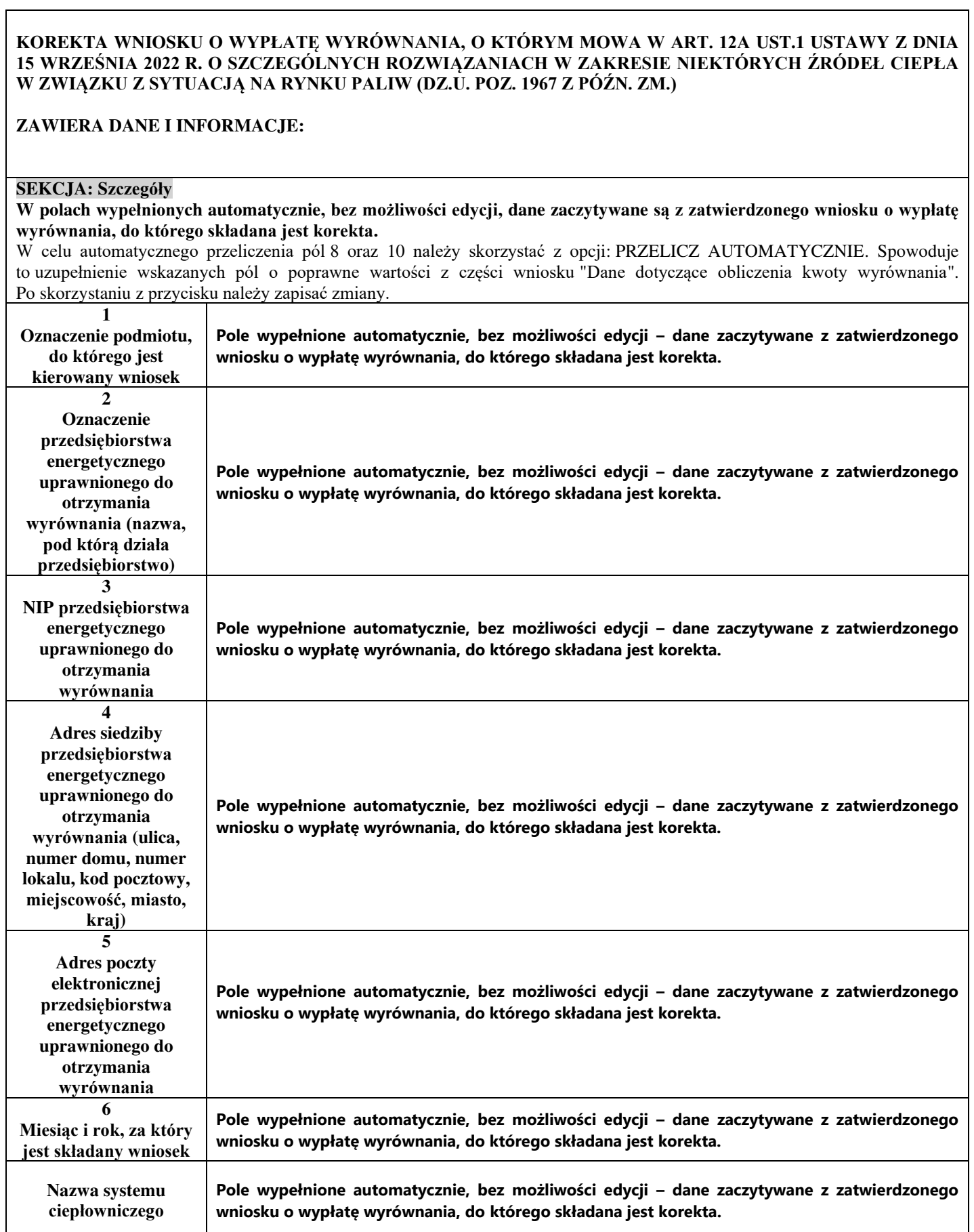

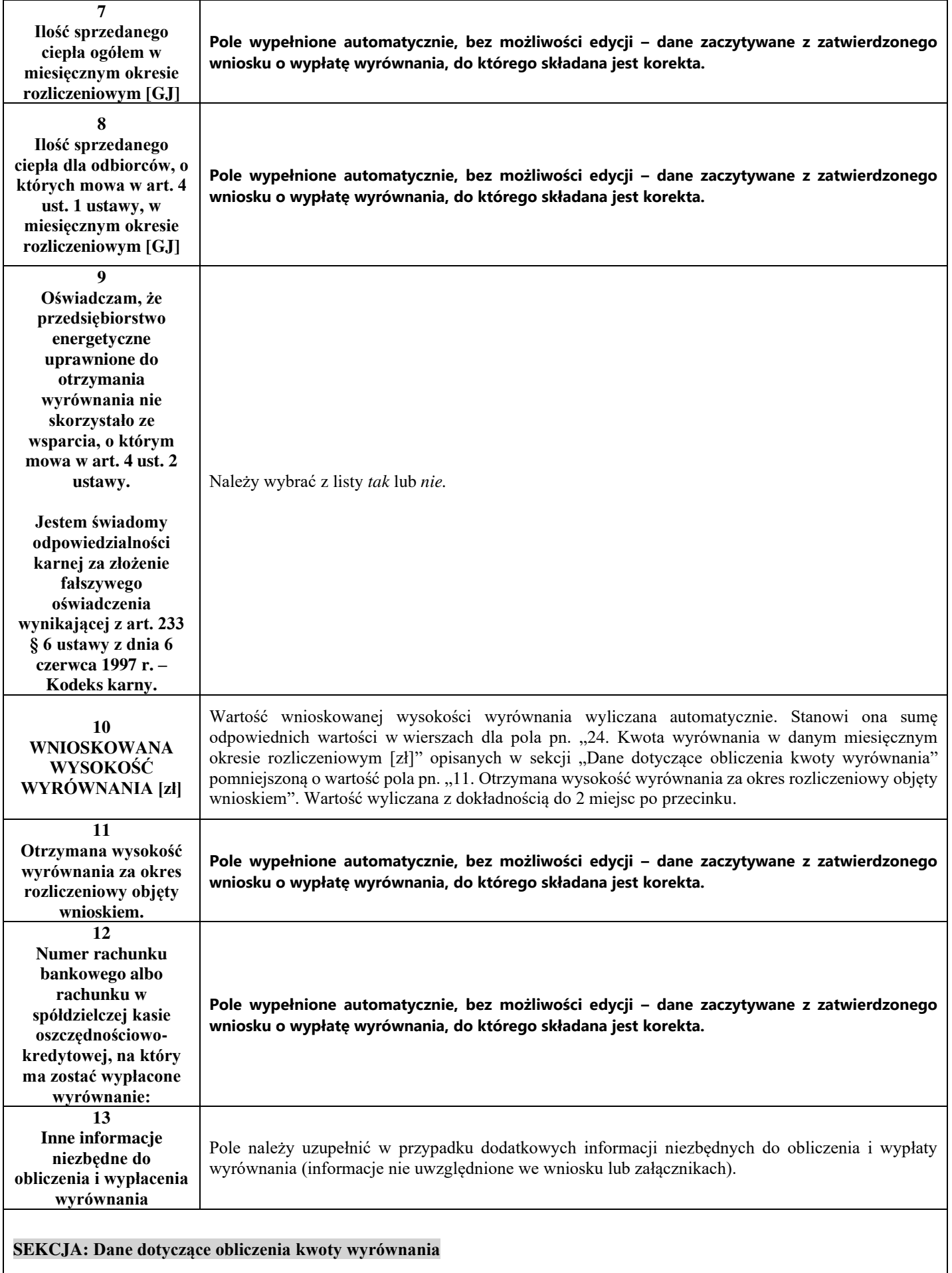

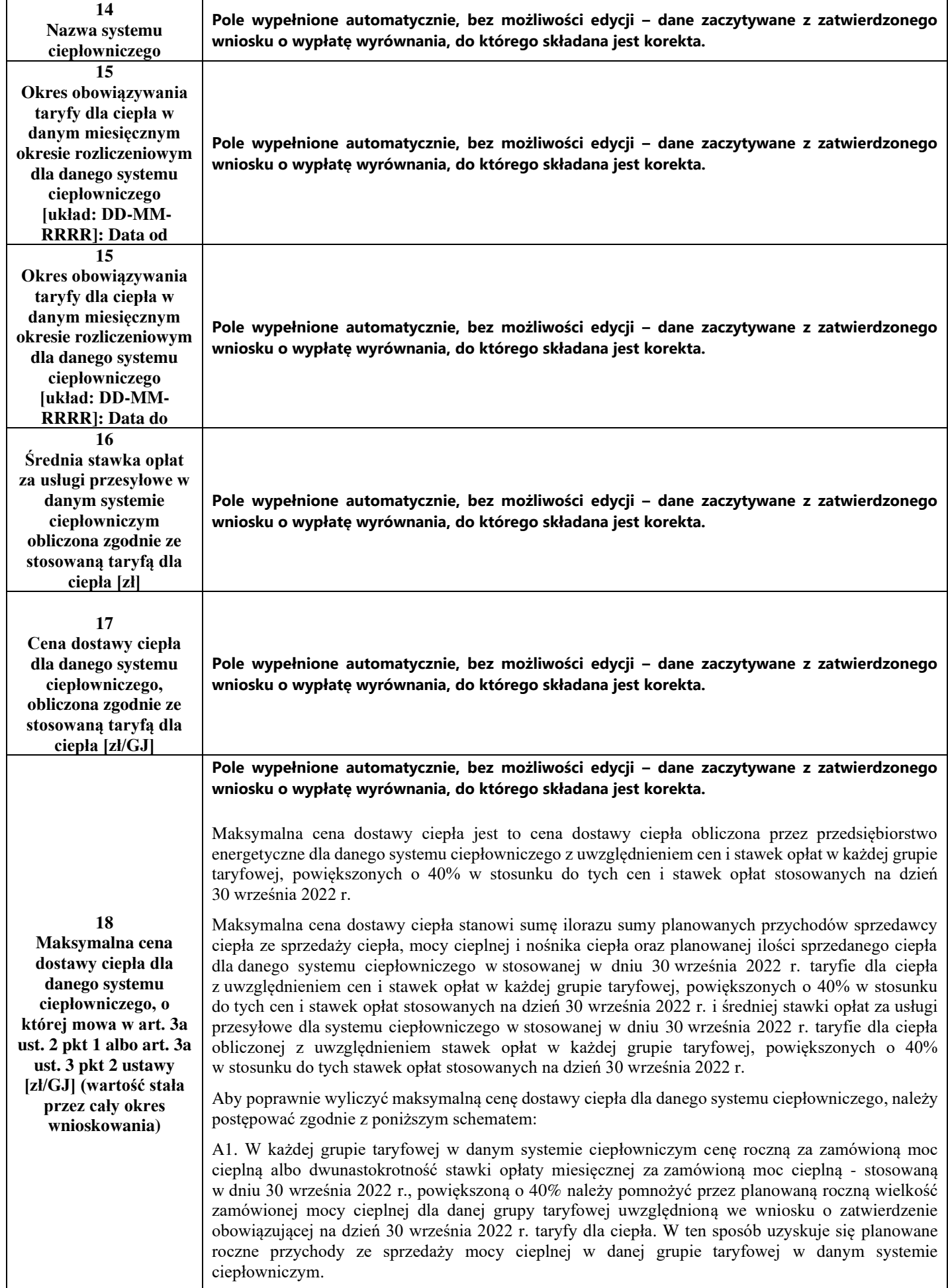

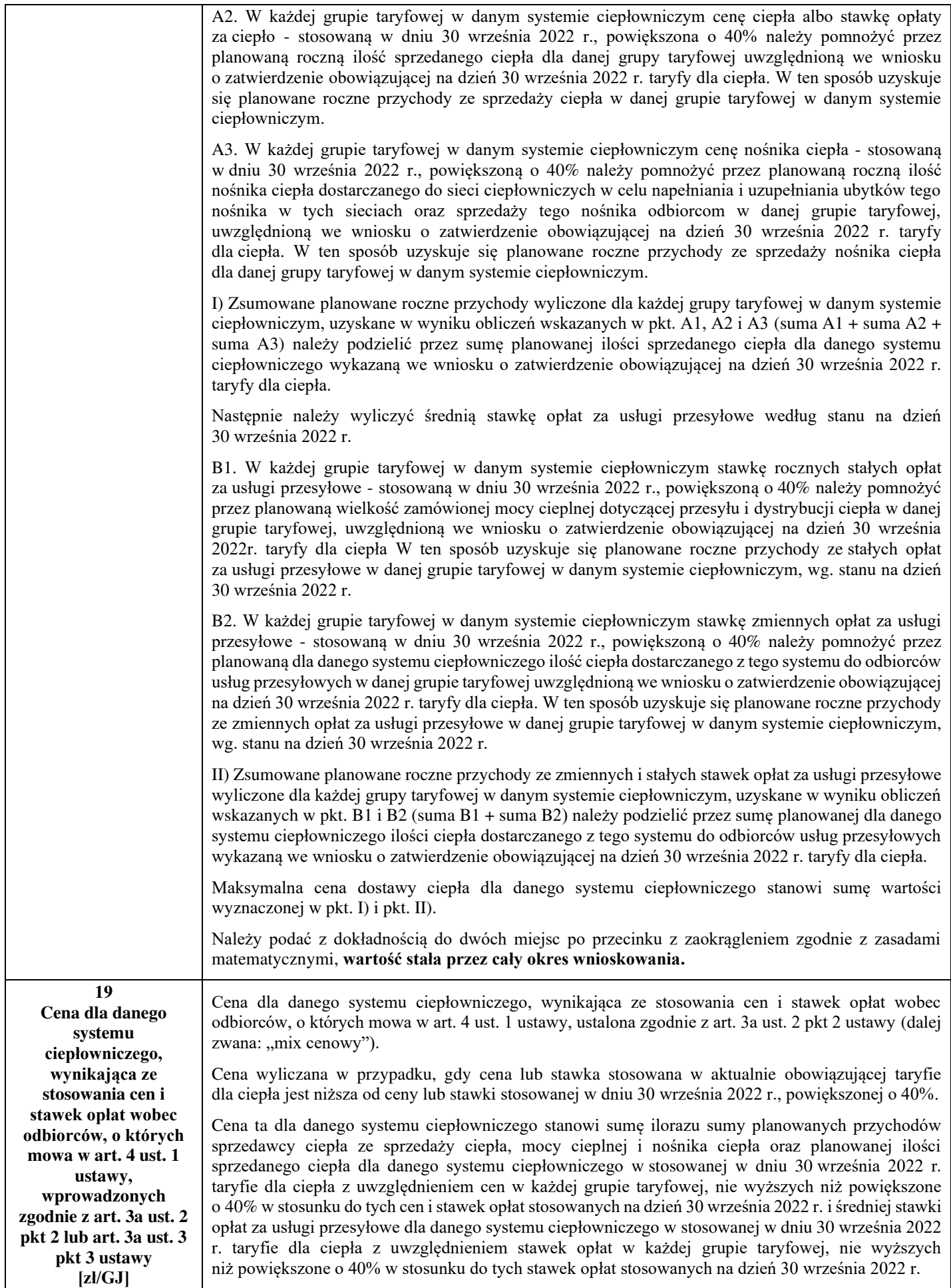

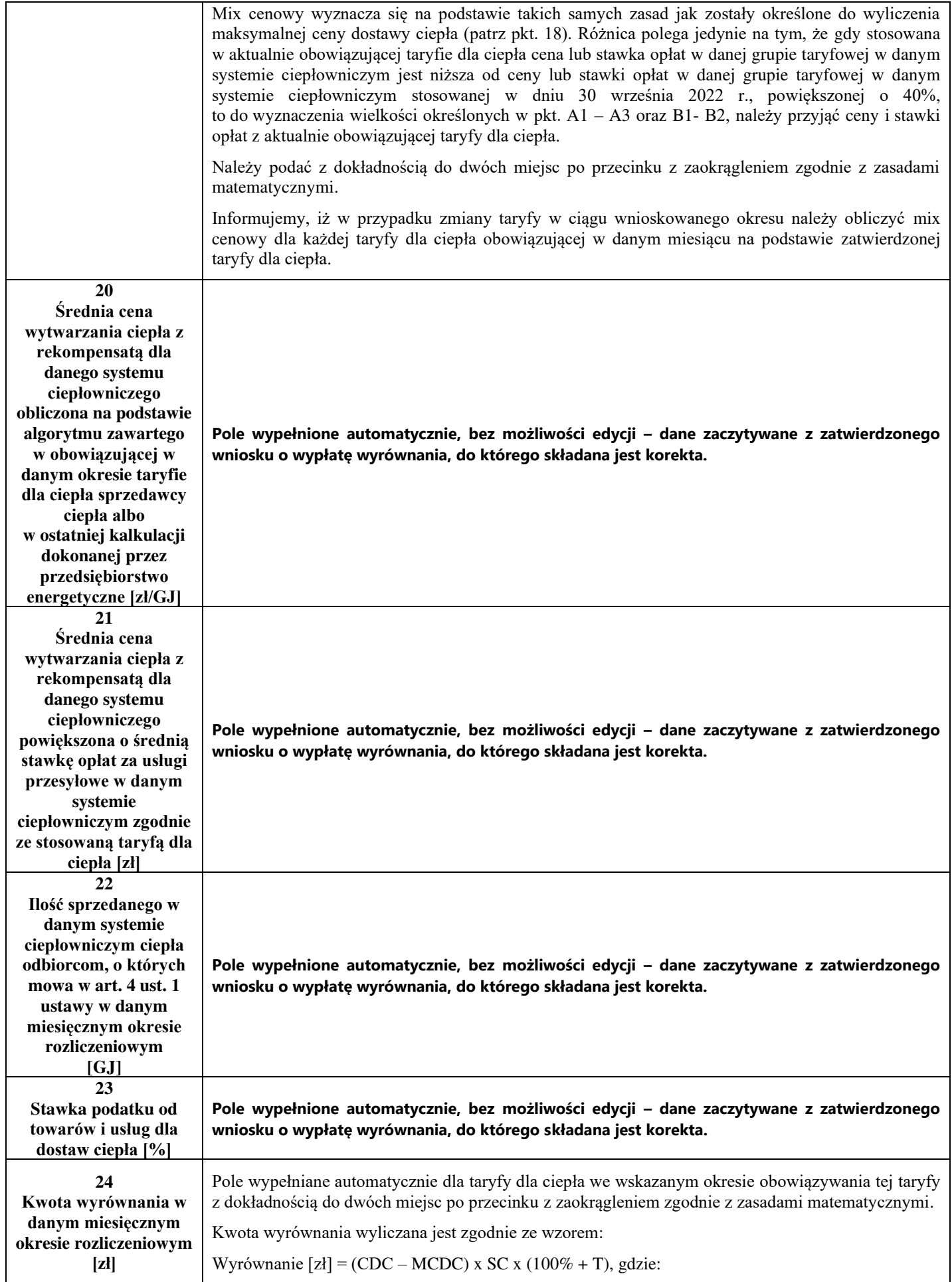

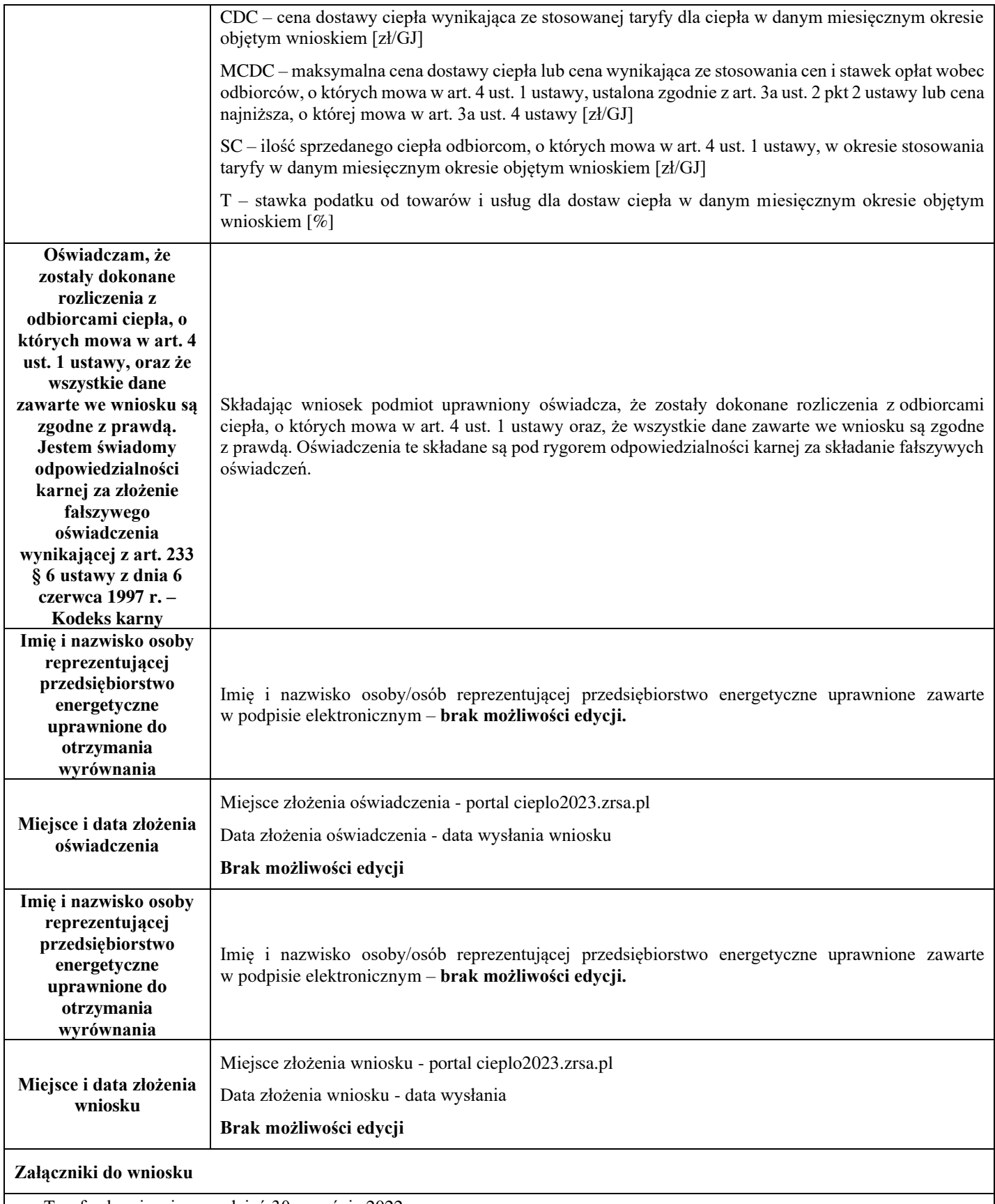

• Taryfa obowiązująca na dzień 30 września 2022 r.

• Wniosek o zatwierdzenie taryfy obowiązującej na dzień 30 września 2022 r. + tabela. Należy dołączyć tabele wykorzystywane do wprowadzania i wyliczania danych w korekcie wniosku (proponowana: Skutki finansowe dla odbiorców w rozbiciu na poszczególne grupy taryfowe).

- Taryfa/taryfy obowiązująca w okresie objętym korektą wniosku.
- Wniosek o zatwierdzenie taryfy obowiązującej w okresie objętym korektą wniosku + tabela. Należy dołączyć tabele wykorzystywane do wprowadzania i wyliczania danych w korekcie wniosku (proponowana: Skutki finansowe dla odbiorców w rozbiciu na poszczególne grupy taryfowe).
- Pełnomocnictwo w przypadku podpisania przez pełnomocnika, należy dołączyć pełnomocnictwo opatrzone kwalifikowanym podpisem elektronicznym lub podpisem zaufanym osób uprawnionych do reprezentacji podmiotu uprawnionego (podpisanie odwzorowania cyfrowego (np. skanu) tego pliku potwierdza jego zgodność z oryginałem).
- Wnioskodawca posiadający w taryfie dla ciepła algorytm wyznaczania cen i stawek, zobowiązany jest do przedstawienia metodologii wyliczeń w celu potwierdzenia prawidłowości wprowadzonych wartości w korekcie wniosku.
- Zgoda na prowadzenie postępowania administracyjnego w formie elektronicznej, o ile jest załączana i nie została złożona wcześniej.
- Inne, jeśli są załączane.

Wszystkie dokumenty muszą zostać opatrzone kwalifikowanym podpisem elektronicznym lub podpisem zaufanym osób uprawnionych do reprezentacji podmiotu uprawnionego.

# **Załącznik nr 2**

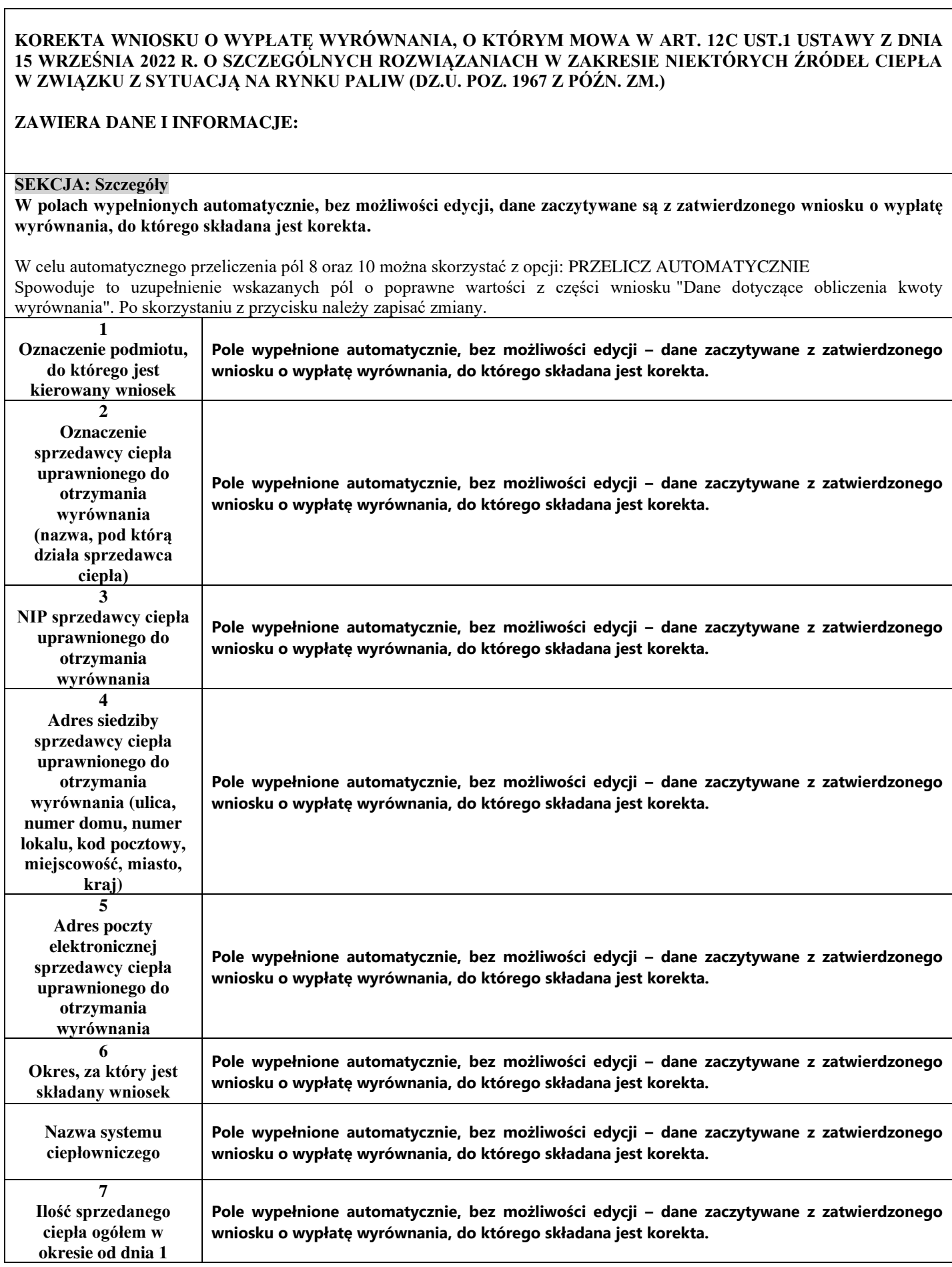

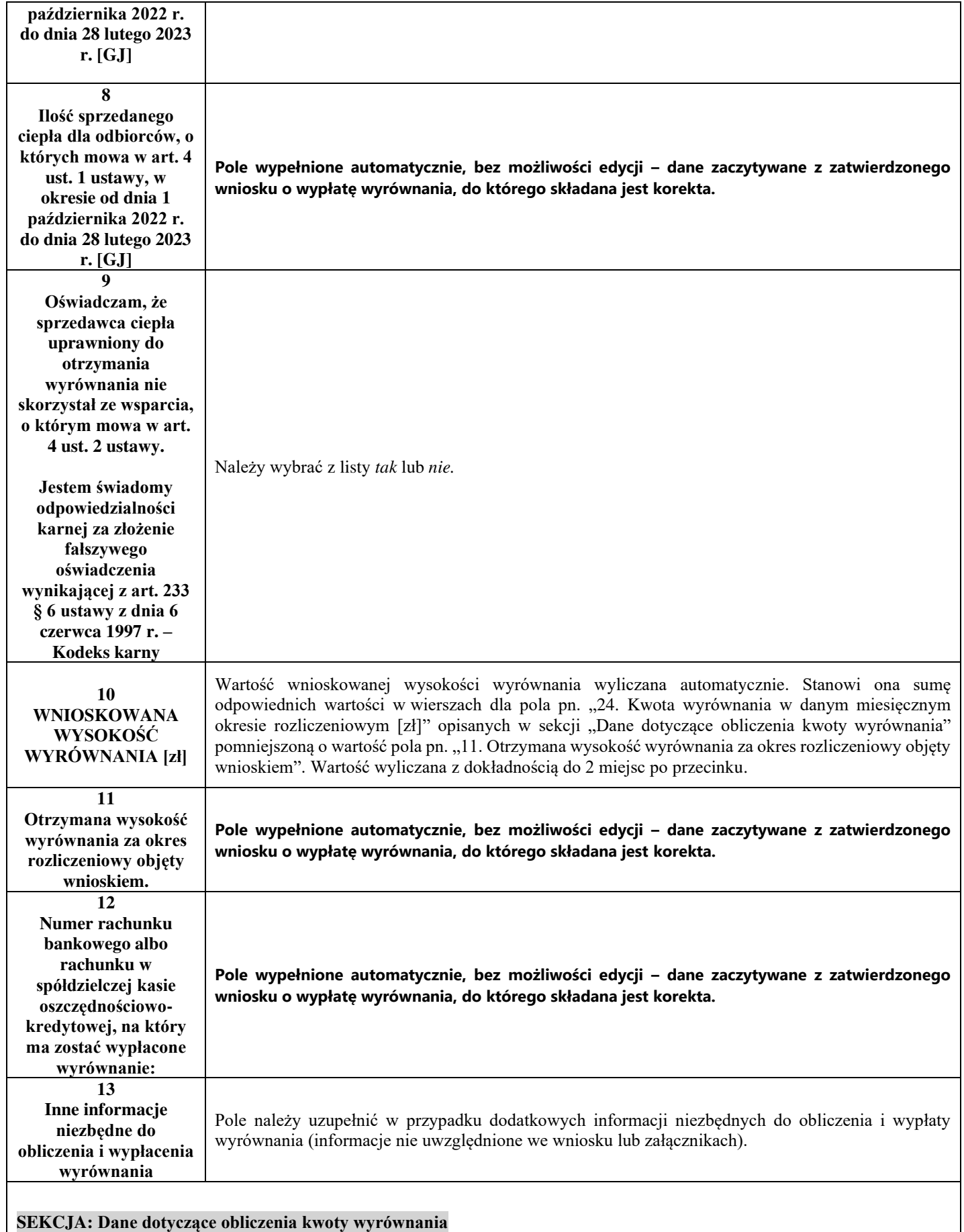

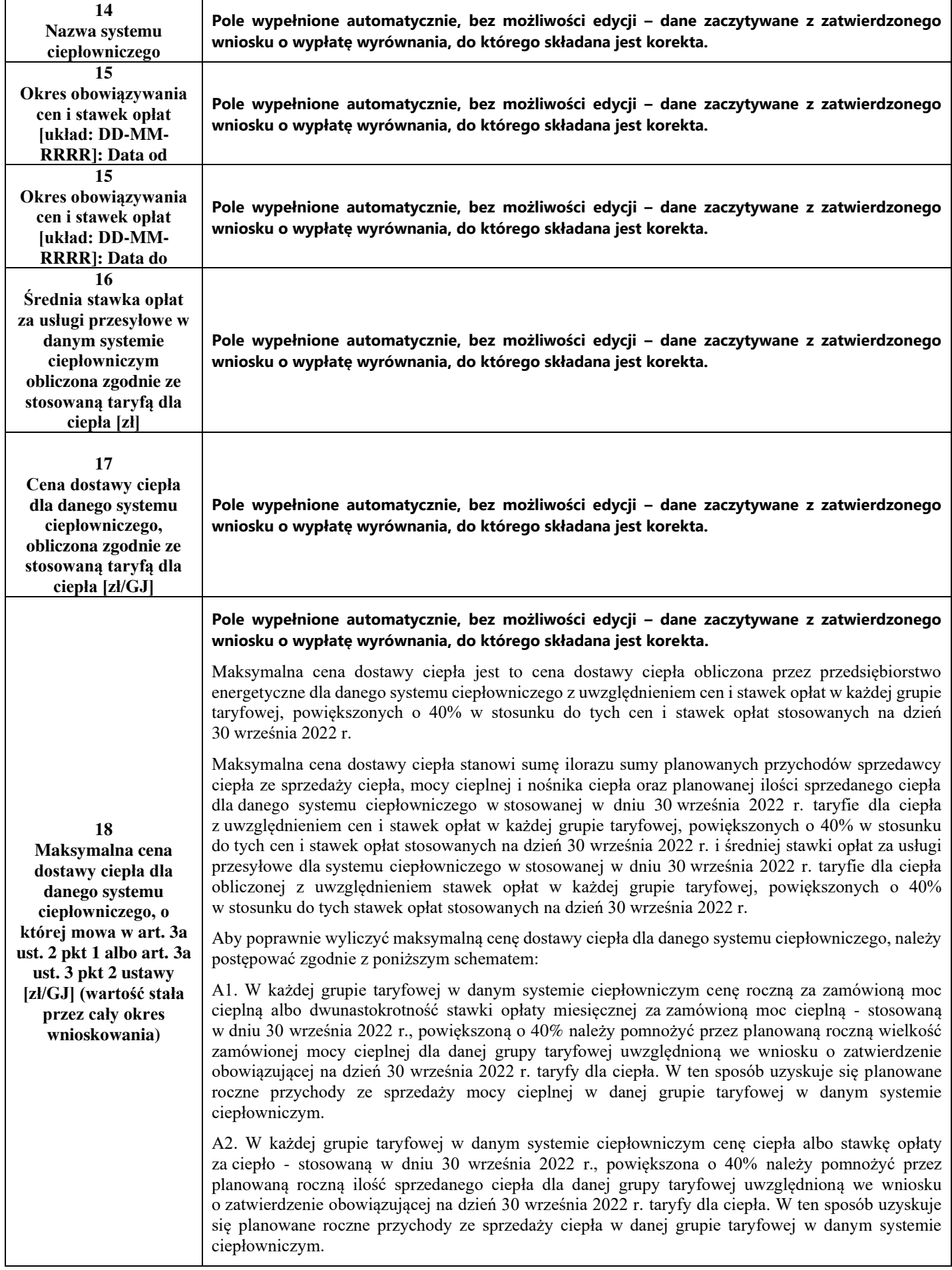

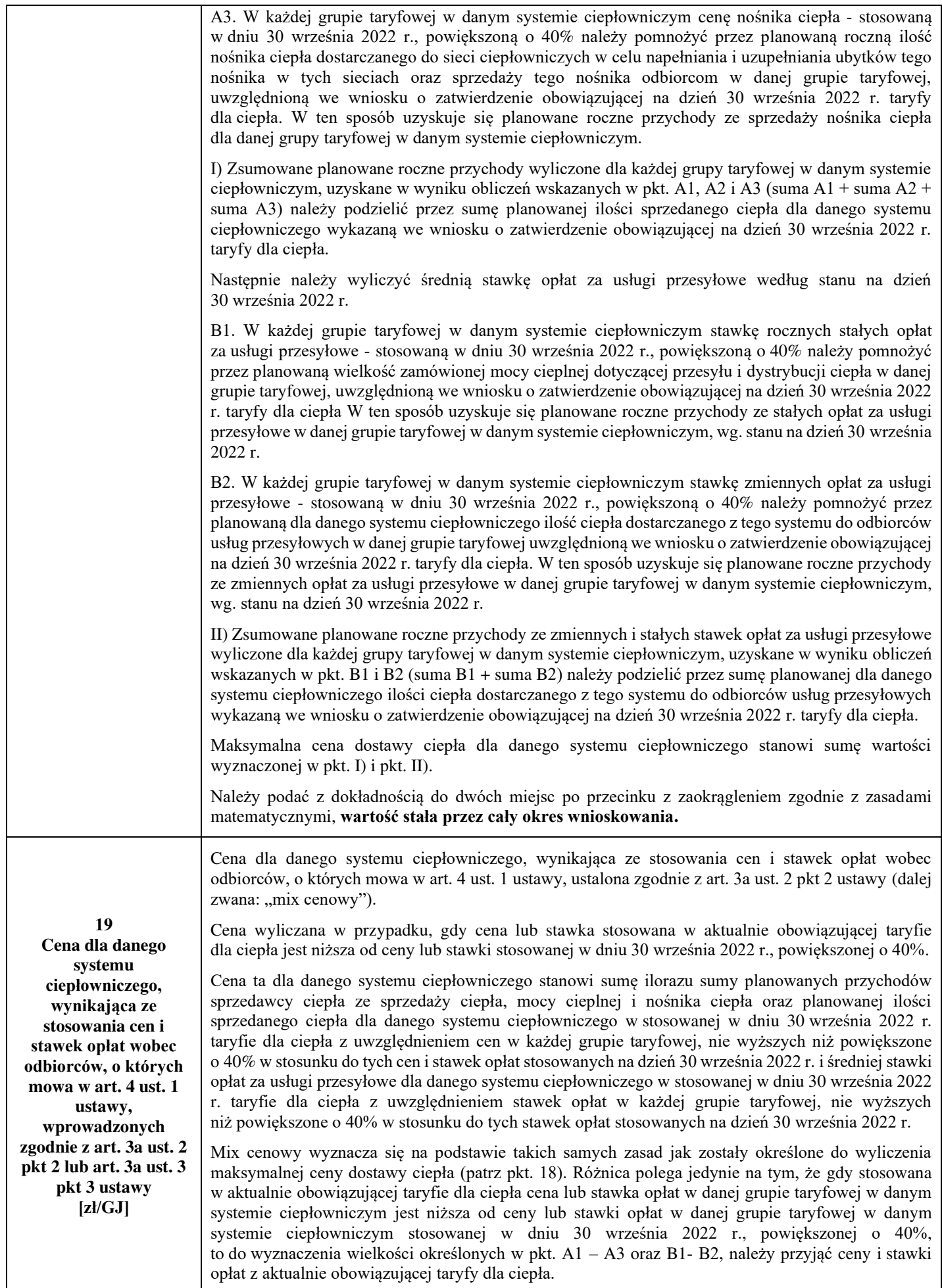

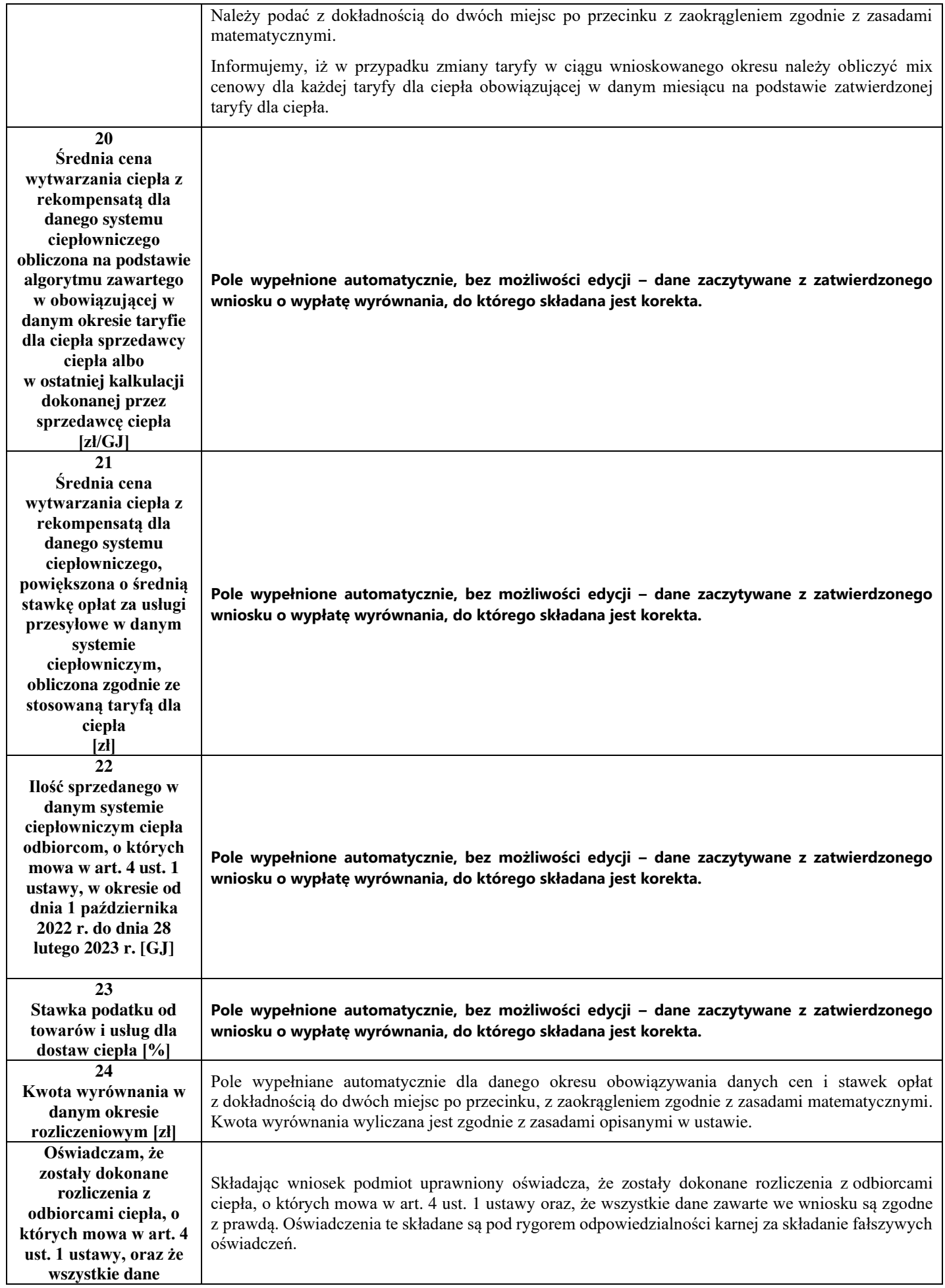

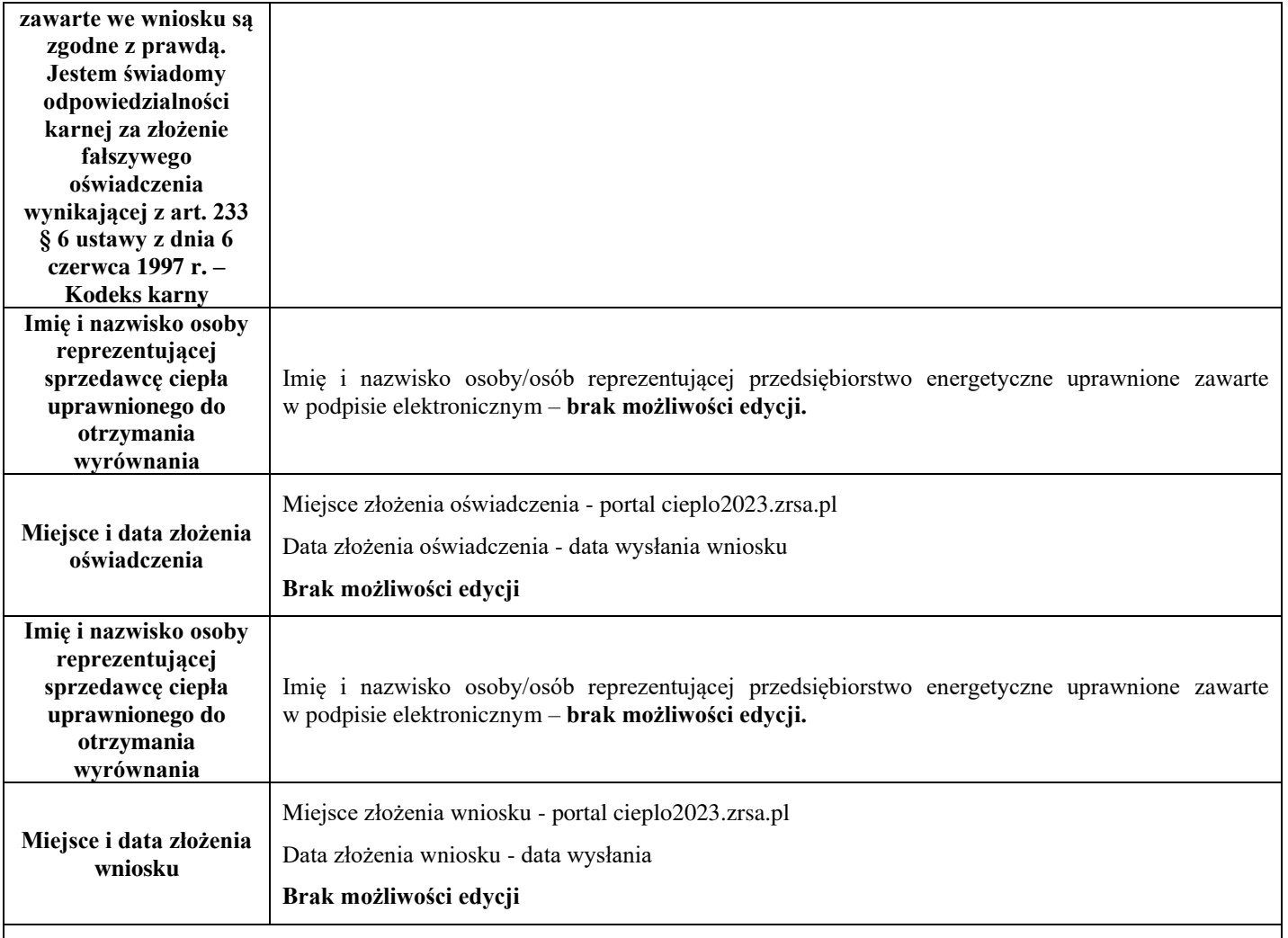

#### **Załączniki do wniosku**

- Taryfa obowiązująca na dzień 30 września 2022 r.
- Wniosek o zatwierdzenie taryfy obowiązującej na dzień 30 września 2022 r. + tabela. Należy dołączyć tabele wykorzystywane do wprowadzania i wyliczania danych w korekcie wniosku (proponowana: Skutki finansowe dla odbiorców w rozbiciu na poszczególne grupy taryfowe).
- Taryfa/taryfy obowiązująca w okresie objętym korektą wniosku.
- Wniosek o zatwierdzenie taryfy obowiązującej w okresie objętym korektą wniosku. + tabela. Należy dołączyć tabele wykorzystywane do wprowadzania i wyliczania danych w korekcie wniosku (proponowana: Skutki finansowe dla odbiorców w rozbiciu na poszczególne grupy taryfowe).
- Pełnomocnictwo w przypadku podpisania przez pełnomocnika, należy dołączyć pełnomocnictwo opatrzone kwalifikowanym podpisem elektronicznym lub podpisem zaufanym osób uprawnionych do reprezentacji podmiotu uprawnionego (podpisanie odwzorowania cyfrowego (np. skanu) tego pliku potwierdza jego zgodność z oryginałem).
- Wnioskodawca posiadający w taryfie dla ciepła algorytm wyznaczania cen i stawek, zobowiązany jest do przedstawienia metodologii wyliczeń w celu potwierdzenia prawidłowości wprowadzonych wartości w korekcie wniosku.
- Zgoda na prowadzenie postępowania administracyjnego w formie elektronicznej, o ile jest załączana i nie została złożona wcześniej.
- Inne, jeśli są załączane.

Wszystkie dokumenty muszą zostać opatrzone kwalifikowanym podpisem elektronicznym lub podpisem zaufanym osób uprawnionych do reprezentacji podmiotu uprawnionego.

### **Załączniki do Instrukcji:**

Opis dotyczący pól i ich wypełniania dla wniosku o wypłatę wyrównania z art. 12a ust. 1 ustawy.

Opis dotyczący pól i ich wypełniania dla wniosku o wypłatę wyrównania z art. 12c ust. 1 ustawy.